# Finally, Easy Integration Testing with Testcontainers

Featuring MicroProfile, MicroShed Testing, ...

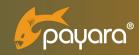

Rudy De Busscher

### **Testcontainers**

- Testing, really?
- Testcontainers features and how it works
- Demos
  - Basic
  - With MicroShed Testing
  - Very advanced interactions

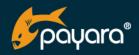

# **Rudy De Busscher**

#### • Payara

• Service team

#### Involved in

- Committer of MicroProfile
- Committer in Eclipse EE4J groups
- Java EE Security API Expert group member

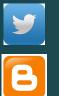

@rdebusscher

https://blog.payara.fish/ https://www.atbash.be

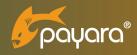

## **Types of Testing - Classic**

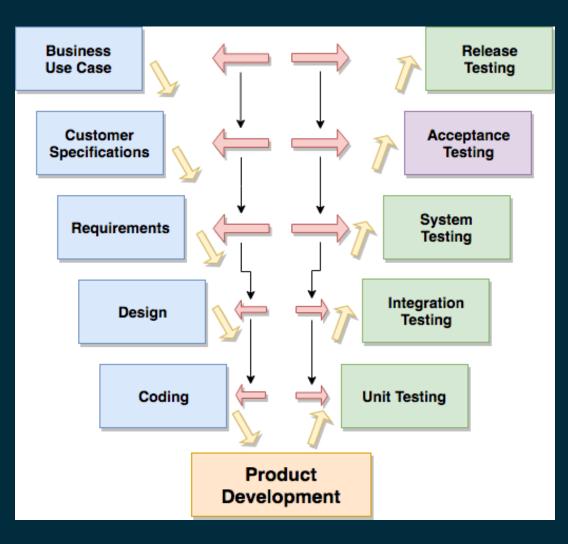

- Release: Flawless and works as expected
- Acceptance: tested for acceptability
- **System** : Complete and *fully integrated software* product.
- Integration : individual units are combined and *tested as a group*.

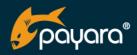

# **Unit vs Integration Testing**

- Unit Testing: Individual methods
  - Fast, Easy

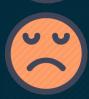

Business relation

#### • Integration testing : Multiple components, systems, ...

• Realistic

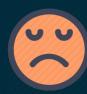

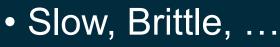

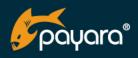

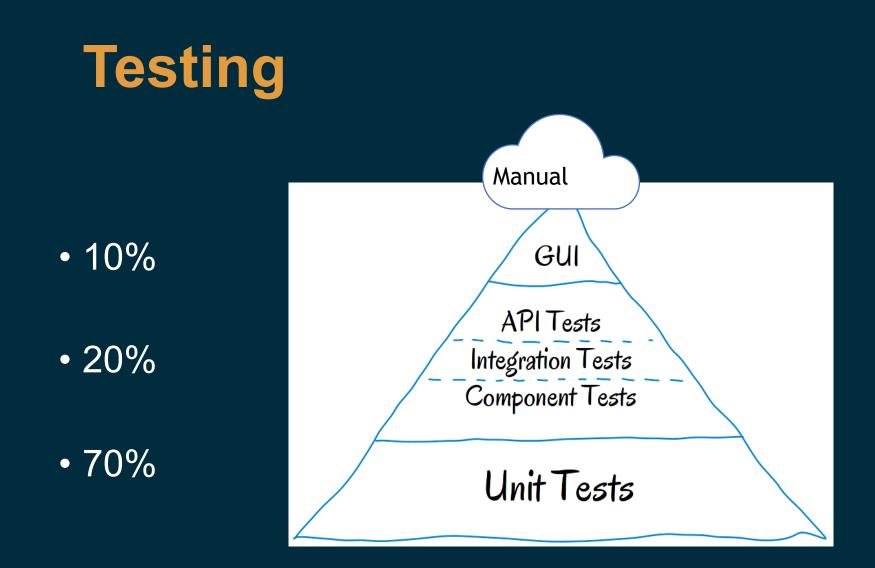

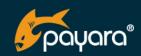

### **Integration Testing issues**

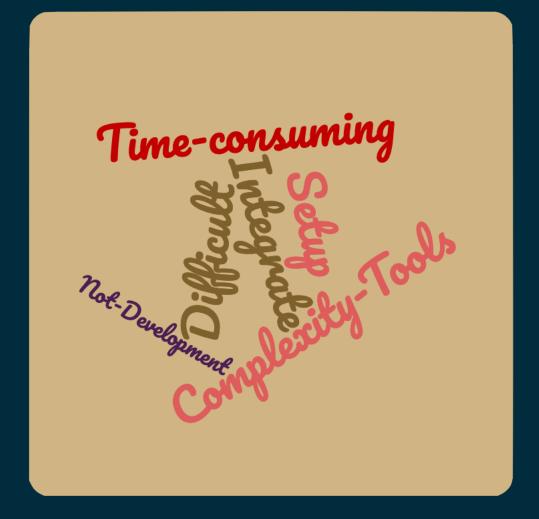

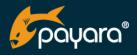

### **Testcontainers**

- Components run in Docker Container.
- Easy Integration of components.
- No limitations on external dependencies.
- Complete control over components in test.

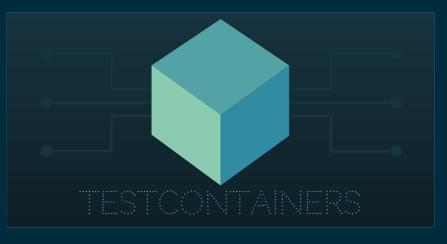

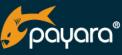

#### **Testcontainers - Overview**

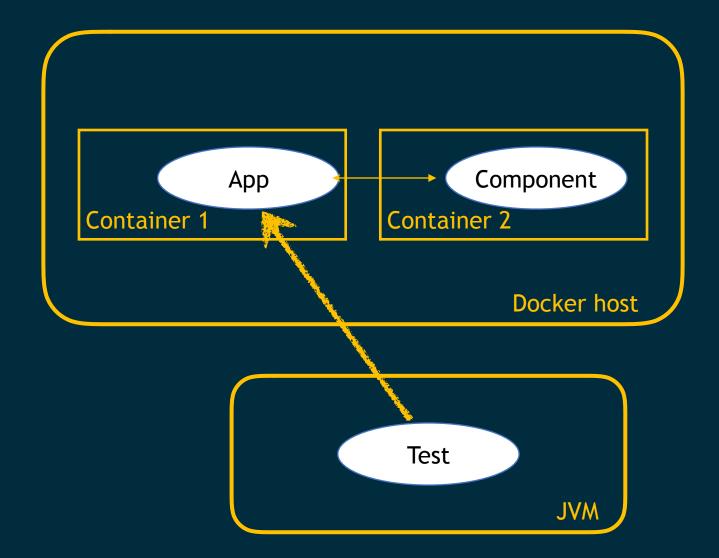

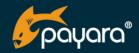

### **Testcontainers - Usages**

- Repeatable tests using real systems
  - Database, monitoring, ...
- Selenium to verify frontend of your application
- Simulating cluster on single computer
- Simulating network issues
- Manual testing / debugging realistic scenarios

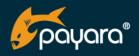

#### **Testcontainers - Example**

@Testcontainers
public class TypicalTest {

 $\triangleright$ 

#### @Container

private static PostgreSQLContainer postgresqlContainer = new PostgreSQLContainer()
.withDatabaseName("foo")
.withUsername("foo")
.withPassword("secret");

#### @Container

private static GenericContainer<?> applicationContainer = new GenericContainer<>( dockerImageName: "my-app:v1")
 .waitingFor(Wait.forHttp( path: "/health"));

#### @Test

```
public void endpoint() throws IOException {
    String url = String.format("http://%s:%s/endpoint"
        , applicationContainer.getContainerIpAddress()
        , applicationContainer.getMappedPort( originalPort: 8080));
    String data;
    try (InputStream in = new URL(url).openStream()) {
        data = new Scanner(in, charsetName: "UTF-8").useDelimiter("\\A").next();
    }
    assertThat(data).
```

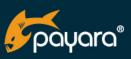

### **Testcontainers - Features**

- Starts / configure Containers
- Wait strategy (http status, Log entry, ...)
- Predefined containers (Database, Kafka, Selenium, ...)
- Containers destroyed after test / JVM exit
- Highly extensible (JUnit 5)

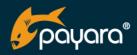

### Demo

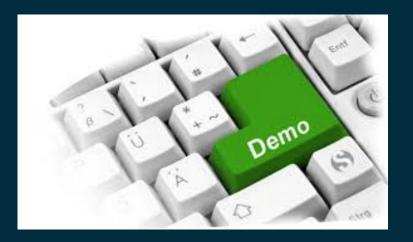

- Plain Basic Testcontainer example
- MicroProfile MicroShed testing
- Multiple services
- Advanced
  - Debugging
  - Clustering

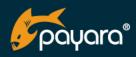

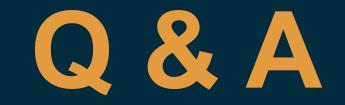

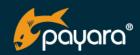

# Thank You

Download the open source software: https://payara.fish/downloads

Need support for the Payara Platform? https://payara.fish/support

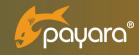